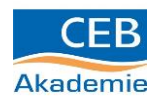

## Berufswahltest "Check U" der Bundesagentur für Arbeit

**Schritt 1:** Öffne Deinen Browser (Laptop, PC, Tablet) **Schritt 2:** Gebe folgenden Link in die Adresszeile ein:

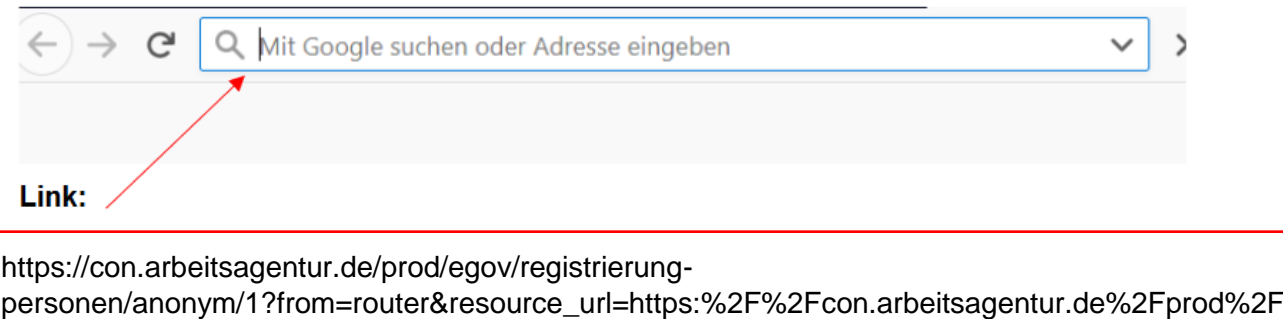

[set%2Fclient%2Fregister%3Fcancel\\_url%3Dhttps:%2F%2Fwww.arbeitsagentur.de%2Fbildung%2](https://con.arbeitsagentur.de/prod/egov/registrierung-personen/anonym/1?from=router&resource_url=https:%2F%2Fcon.arbeitsagentur.de%2Fprod%2Fset%2Fclient%2Fregister%3Fcancel_url%3Dhttps:%2F%2Fwww.arbeitsagentur.de%2Fbildung%2Fstudium%2Fwelches-studium-passt%26reglevel%3Danonym%26pk_vid%3D92583e9acc4f6c741609915910227822×tamp=2021-01-06T07:51:51.004351&rid=e23993b8-aff0-452c-b849-85b33cc7d774) [Fstudium%2Fwelches-studium-](https://con.arbeitsagentur.de/prod/egov/registrierung-personen/anonym/1?from=router&resource_url=https:%2F%2Fcon.arbeitsagentur.de%2Fprod%2Fset%2Fclient%2Fregister%3Fcancel_url%3Dhttps:%2F%2Fwww.arbeitsagentur.de%2Fbildung%2Fstudium%2Fwelches-studium-passt%26reglevel%3Danonym%26pk_vid%3D92583e9acc4f6c741609915910227822×tamp=2021-01-06T07:51:51.004351&rid=e23993b8-aff0-452c-b849-85b33cc7d774)

[passt%26reglevel%3Danonym%26pk\\_vid%3D92583e9acc4f6c741609915910227822&timestamp](https://con.arbeitsagentur.de/prod/egov/registrierung-personen/anonym/1?from=router&resource_url=https:%2F%2Fcon.arbeitsagentur.de%2Fprod%2Fset%2Fclient%2Fregister%3Fcancel_url%3Dhttps:%2F%2Fwww.arbeitsagentur.de%2Fbildung%2Fstudium%2Fwelches-studium-passt%26reglevel%3Danonym%26pk_vid%3D92583e9acc4f6c741609915910227822×tamp=2021-01-06T07:51:51.004351&rid=e23993b8-aff0-452c-b849-85b33cc7d774) [=2021-01-06T07:51:51.004351&rid=e23993b8-aff0-452c-b849-85b33cc7d774](https://con.arbeitsagentur.de/prod/egov/registrierung-personen/anonym/1?from=router&resource_url=https:%2F%2Fcon.arbeitsagentur.de%2Fprod%2Fset%2Fclient%2Fregister%3Fcancel_url%3Dhttps:%2F%2Fwww.arbeitsagentur.de%2Fbildung%2Fstudium%2Fwelches-studium-passt%26reglevel%3Danonym%26pk_vid%3D92583e9acc4f6c741609915910227822×tamp=2021-01-06T07:51:51.004351&rid=e23993b8-aff0-452c-b849-85b33cc7d774)

## **Anschließend gelangst Du zu dieser Ansicht:**

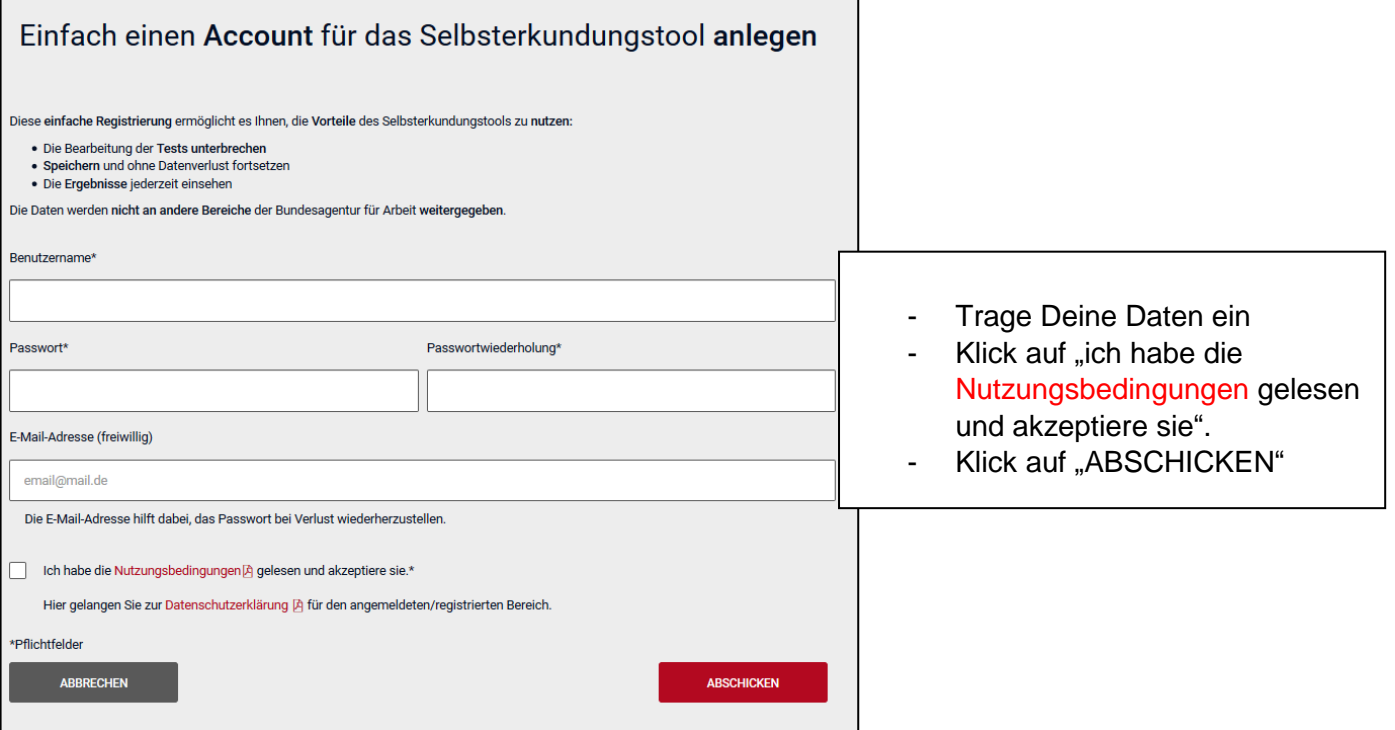

(Quelle: https://con.arbeitsagentur.de/prod/egov/registrierung-

personen/anonym/1?from=router&resource\_url=https:%2F%2Fcon.arbeitsagentur.de%2Fprod%2Fset%2Fclient%2Fregister%3Fcancel \_url%3Dhttps:%2F%2Fwww.arbeitsagentur.de%2Fbildung%2Fstudium%2Fwelches-studium-

passt%26reglevel%3Danonym%26pk\_vid%3D92583e9acc4f6c741609915910227822&timestamp=2021-01-

06T07:51:51.004351&rid=e23993b8-aff0-452c-b849-85b33cc7d774)

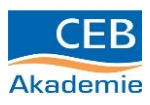

## **Anschließend gelangst Du zu dieser Ansicht:**

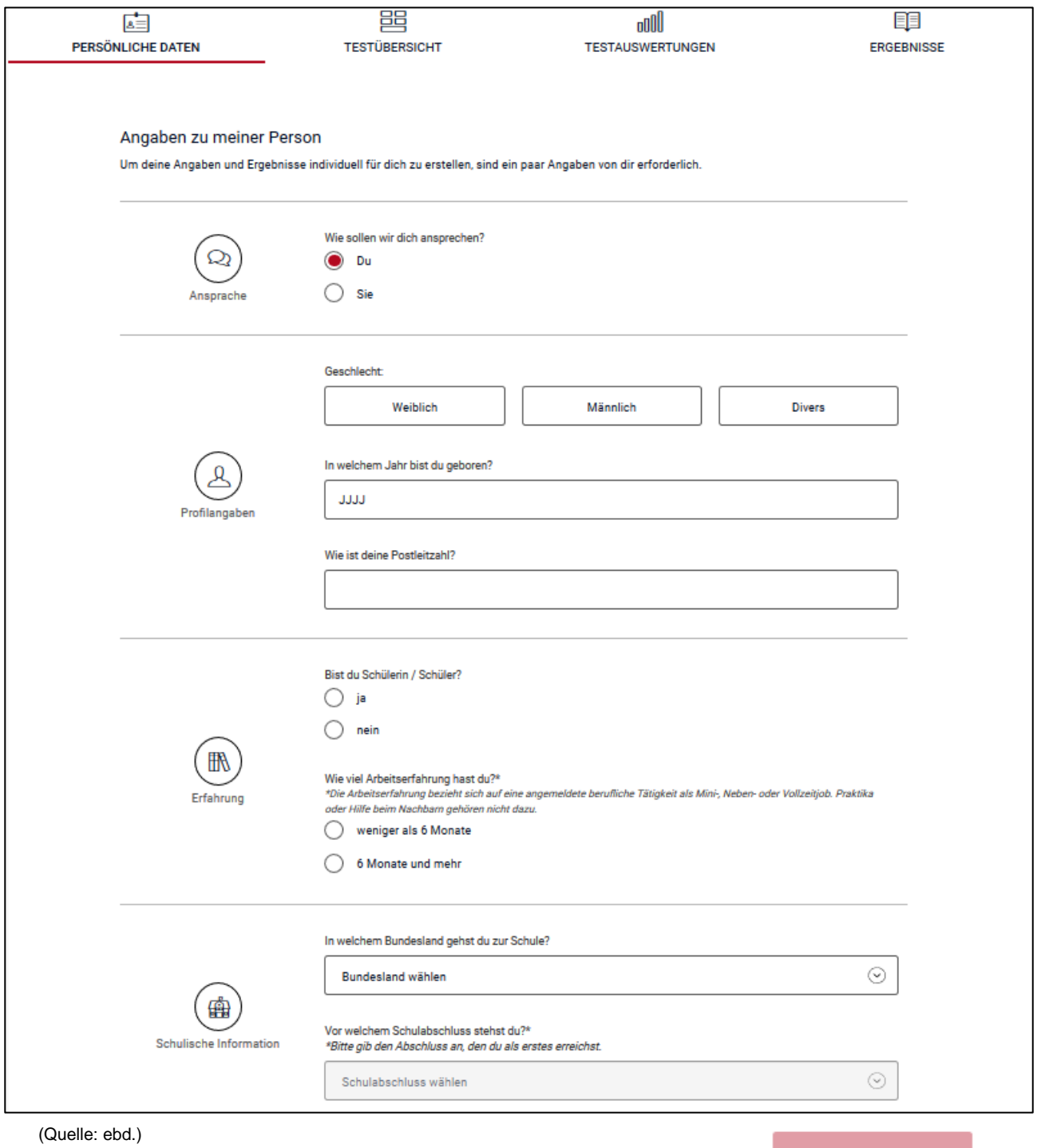

Bitte fülle sämtliche Fragen aus und klicke auf "WEITER"

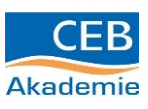

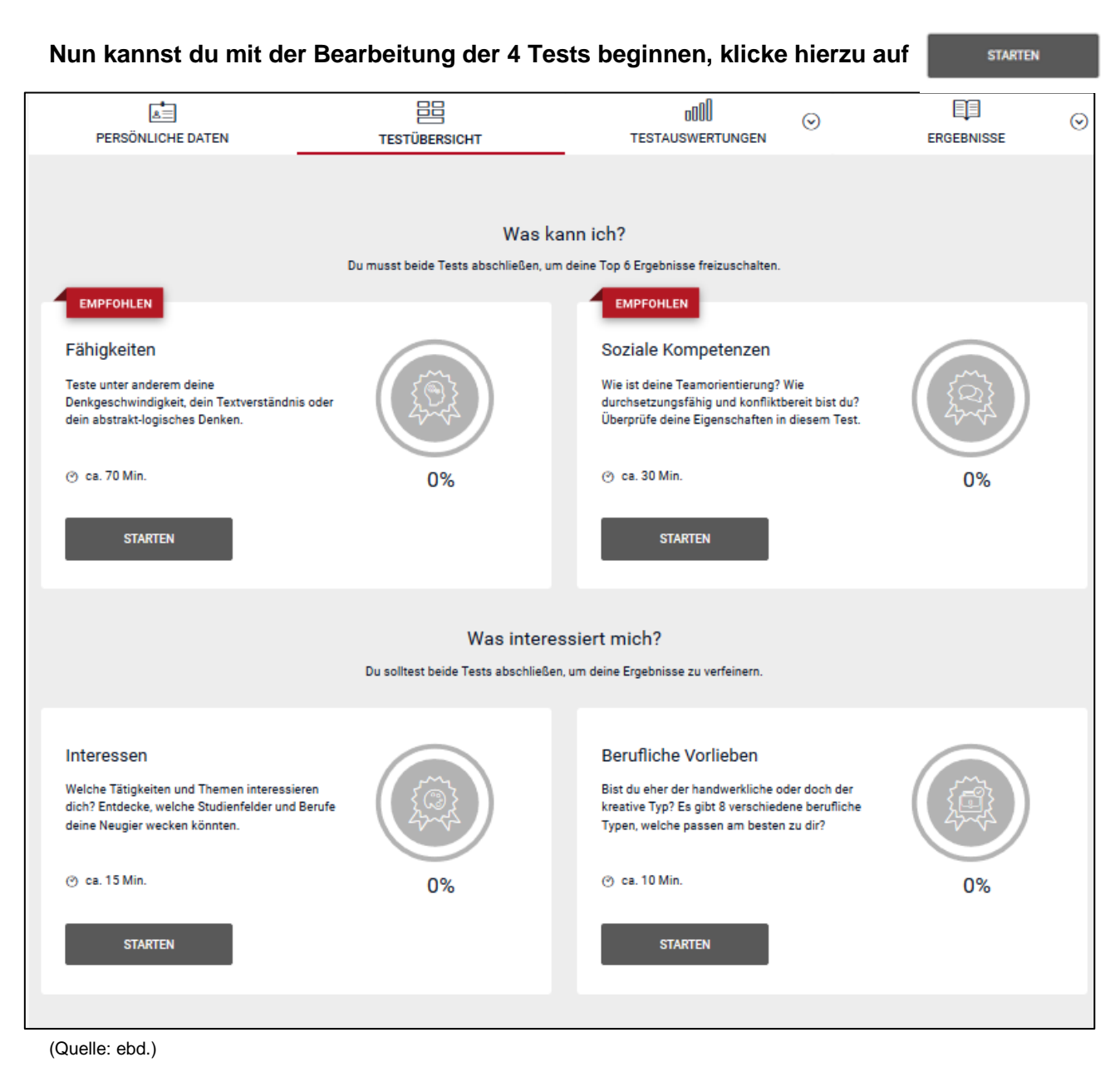

**Bei Rückfragen kannst Du uns jederzeit erreichen.**

## **Viel Erfolg**